# **Latitude 7380**

# Quick Start Guide

Vodnik za hitri začetek

# **1 Connect the power adapter and press the power button**

Sluit de netadapter aan en druk op de aan-uitknop Podłącz zasilacz i naciśnij przycisk zasilania Priključite napajalnik in pritisnite gumb za vklop/izklop

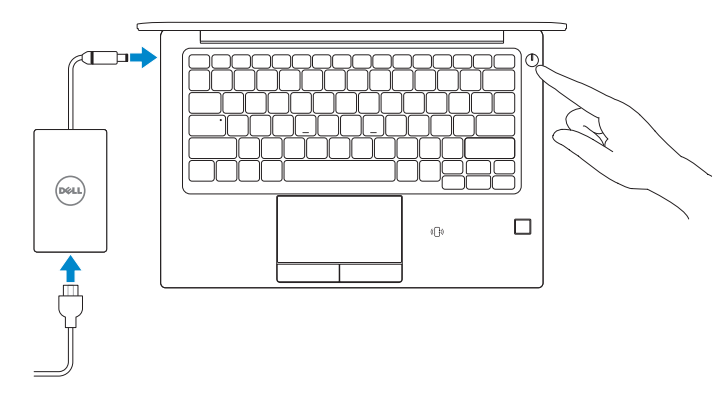

# **2 Finish operating system setup**

Voltooi de installatie van het besturingssysteem | Dokończ instalację systemu operacyjnego | Končajte namestitev operacijskega sistema

# **Windows 10**

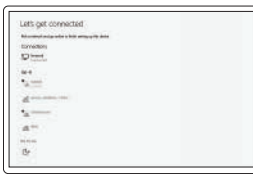

# **Connect to your network**

Maak verbinding met uw netwerk Podłącz komputer do sieci Povežite se z omrežjem

# **NOTE:** If you are connecting to a secured wireless network, enter the password for the wireless network access when prompted.

# **NOTE: If you are connecting to a secured wireless network, enter the password for the wireless network access when prompted.**

- **OPMERKING:** als u verbinding maakt met een beveiligd draadloos netwerk, voer dan het wachtwoord in voor toegang tot het draadloze netwerk wanneer u hierom wordt gevraagd.
- **UWAGA:** jeśli nawiązujesz połączenie z zabezpieczoną siecią bezprzewodową, wprowadź hasło dostępu do sieci po wyświetleniu monitu.
- **OPOMBA:** če se povezujete v zaščiteno brezžično omrežje, ob pozivu vnesite geslo za dostop do brezžičnega omrežja.

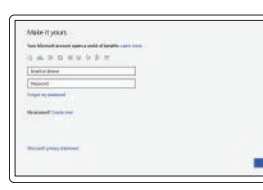

# **Sign in to your Microsoft account or create a local account**

Meld u aan bij uw Microsoft-account of maak een lokaal account aan Zaloguj się do konta Microsoft lub utwórz konto lokalne.

Ga naar de Dell apps in Windows 10 | Odszukaj aplikacje Dell w systemie Windows 10 | Poiščite aplikacije Dell v sistemu Windows 10

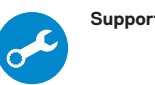

Prijavite se v Microsoftov račun ali ustvarite lokalni račun.

D&LL

# **Windows 7**

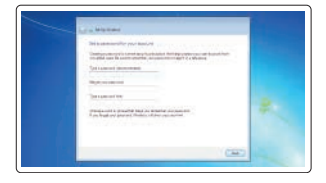

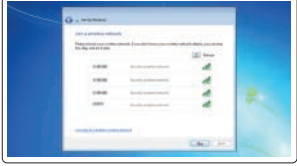

# **Set a password for Windows**

Stel een wachtwoord voor Windows in Ustaw hasło do systemu Windows Nastavite geslo za sistem Windows

**Connect to your network** Maak verbinding met uw netwerk Podłącz komputer do sieci Povežite se z omrežjem

- **OPMERKING:** als u verbinding maakt met een beveiligd draadloos netwerk, voer dan het wachtwoord in voor toegang tot het draadloze netwerk wanneer u hierom wordt gevraagd.
- **UWAGA:** jeśli nawiązujesz połączenie z zabezpieczoną siecią bezprzewodową, wprowadź hasło dostępu do sieci po wyświetleniu monitu.
- *D***POMBA:** če se povezujete v zaščiteno brezžično omrežje, ob pozivu vnesite geslo za dostop do brezžičnega omrežja.

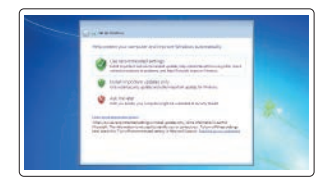

# **Protect your computer** Beveilig de computer

Chroń komputer przed wirusami Zaščitite računalnik

# **Ubuntu**

# **Follow the instructions on the screen to finish setup.**

Volg de instructies op het scherm om de setup te voltooien. Postępuj zgodnie z instrukcjami wyświetlanymi na ekranie, aby ukończyć proces konfiguracji. Sledite navodilom na zaslonu in zaključite namestitev.

# **Locate Dell apps in Windows 10**

# **SupportAssist Check and update your computer**

Controleer en update uw computer Sprawdź i zaktualizuj komputer Preglejte in posodobite računalnik

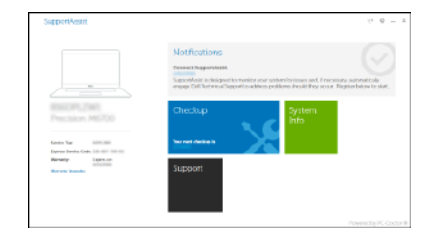

# **Features**

- Kenmerken | Funkcje | Funkcije **1.** Camera (optioneel)
	- **2.** Camera-statuslampie (optioneel)
	- **3.** Statuslampje voor infraroodcamera (IR) (optioneel)
	- **4.** Infraroodcamera (IR) (optioneel)
	- **5.** Camera (optioneel)
	- **6.** Camera-statuslampje (optioneel)
	- **7.** Microfoons
	- **8.** Aan-/uitknop
	- **9.** Sleuf voor Noble-beveiligingsslot
	- **10.** Netwerkaansluiting
	- **11.** USB 3.1 Gen 1-poort met PowerShare
	- **12.** microSD-kaartsleuf
- **13.** USIM-sleuf
- **14.** Headsetpoort
- **15.** Vingerafdruklezer (optioneel)
- **16.** NFC-sensor (optioneel)
- **17.** Statuslampje voor batterijlading
- **18.** Luidsprekers
- **19.** Toetsenblok
- **20.** Smartcardlezer (optioneel)
- **21.** USB 3.1 Gen 1-poort
- **22.** HDMI-poort
- **23.** DisplayPort via USB Type-C (optionele Thunderbolt™ 3)
- **24.** Netconnectorpoort
- **25.** Servicetaglabel

- **1.** Kamera (opcjonalna)
- **2.** Lampka stanu kamery (opcjonalna)
- **3.** Wskaźnik stanu kamery na podczerwień (opcjonalny)
- **4.** Kamera na podczerwień (opcjonalna) **18.** Głośniki
- **5.** Kamera (opcjonalna)
- **6.** Lampka stanu kamery (opcjonalna)
- **7.** Mikrofony
- **8.** Przycisk zasilania
- **9.** Gniazdo blokady zabezpieczającej Noble
- **10.** Port sieciowy
- **11.** Port USB 3.1 pierwszei generacji z funkcją PowerShare
- **12.** Gniazdo karty microSD
- **13.** Gniazdo USIM
- **14.** Gniazdo słuchawek
- **15.** Czytnik linii papilarnych (opcjonalny)
- **16.** Czujnik NFC (opcjonalny)
- **17.** Lampka stanu akumulatora
- 
- **19.** Tabliczka dotykowa
- **20.** Czytnik kart inteligentnych (opcjonalny)
- 21. Port USB 3.1 pierwszej generacji
- **22.** Port HDMI
- **23.** Display Port przez USB Type-C (z opcjonalną technologią Thunderbolt™ 3)
- **24.** Złącze zasilania
- **25.** Etykieta ze znacznikiem serwisowym
- **1.** Kamera (dodatna možnost)
- **2.** Lučka stania kamere (dodatna možnost)
- **3.** Lučka stania infrardeče kamere (dodatna možnost)
- **4.** Infrardeča kamera (dodatna možnost)
- **5.** Kamera (dodatna možnost)
- **6.** Lučka stanja kamere (dodatna možnost)
- **7.** Mikrofoni
- **8.** Gumb za vklop/izklop
- **9.** Reža za zaklepanje Noble Security
- **10.** Omrežna vrata
- **11.** Vrata USB 3.1 1. generacije, Type-C s funkcijo PowerShare
- **12.** Reža za kartico microSD

- **15.** Fingerprint reader (optional)
- **16.** NFC sensor (optional)
- **17.** Battery charge status light
- **18.** Speakers
- **19.** Touchpad
- **20.** Smartcard reader (optional)
- **21.** USB 3.1 Gen 1 port
- **22.** HDMI port
- **23.** DisplayPort over USB Type-C (optional Thunderbolt™ 3)
- 
- **25.** Service tag label
- **13.** Reža za kartico USIM
- **14.** Vrata za slušalke
- **15.** Bralnik prstnih odtisov (dodatna možnost)
- **16.** Tipalo NFC (dodatna možnost)
- **17.** Lučka stanja polnjenja baterije
- **18.** Zvočniki
- **19.** Sledilna ploščica
- **20.** Bralnik pametnih kartic (dodatna možnost)
- **21.** Vrata USB 3.11. generacije
- **22.** Vrata HDMI
- 23. Vrata DisplayPort prek vrat USB Type-C (dodatna možnost – podpora za Thunderbolt™ 3)
- **24.** Vrata za napajalni priključek
- **25.** Servisna oznaka

# **Product support and manuals**

Productsupport en handleidingen Pomoc techniczna dotycząca produktu i instrukcje obsługi Podpora in navodila za izdelek

**Dell.com/support**

**Dell.com/support/manuals Dell.com/support/windows**

# **Contact Dell**

Contact opnemen met Dell | Skontaktuj się z firmą Dell Stik s podjetjem Dell

# **Dell.com/contactdell**

## **Regulatory and safety**

Regelgeving en veiligheidsvoorschriften Zgodność z normami i bezpieczeństwo Zakonsko predpisane in varnostne informacije

### **Dell.com/regulatory\_compliance**

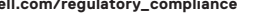

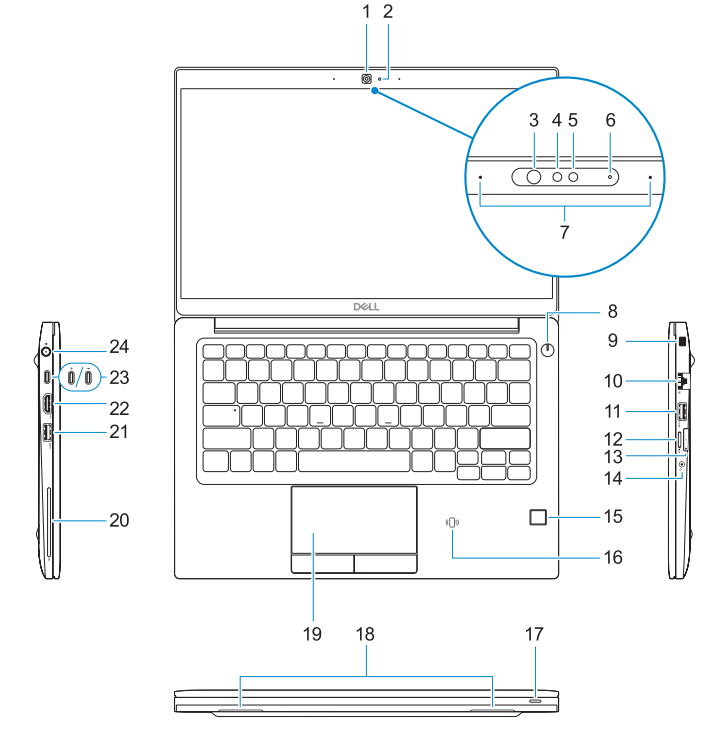

# **Contract on Additional Communication**

### **Regulatory model**

Model van regelgeving | Formalne oznaczenie modelu Zakonsko predpisan model

**P28S**

# **Regulatory type**

Type regelgeving | Formalne oznaczenie typu Zakonsko predpisan tip

**P28S001**

### **Computer model**

Computermodel | Model komputera Model računalnika

**Latitude 7380**

- **1.** Camera (optional)
- **2.** Camera status light (optional)
- **3.** Infrared (IR) camera status light (optional)
- **4.** Infrared (IR) camera (optional)
- **5.** Camera (optional)
- **6.** Camera status light (optional)
- **7.** Microphones
- **8.** Power button
- **9.** Noble Security Lock Slot
- **10.** Network port
- **11.** USB 3.1 Gen 1 port with PowerShare **24.** Power connector port
- **12.** microSD card slot
- **13.** USIM slot

# **14.** Headset port

© 2017 Dell Inc. or its subsidiaries. © 2017 Microsoft Corporation. © 2017 Canonical Ltd.

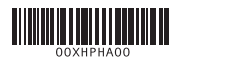